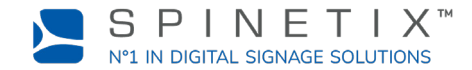

This document is designed to get you started with the HMP400W digital signage player. For more detailed information, please refer to this SpinetiX wiki page: [Get started with the HMP400W player](https://support.spinetix.com/wiki/Get_started_with_the_HMP400W)

# **1. INSTALL THE PLAYER'S WI-FI ANTENNAS**

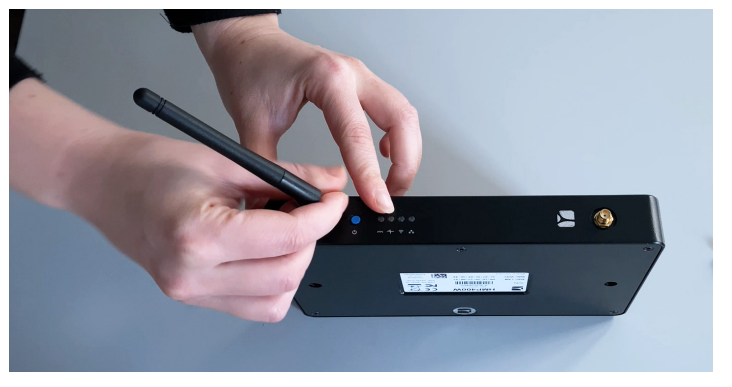

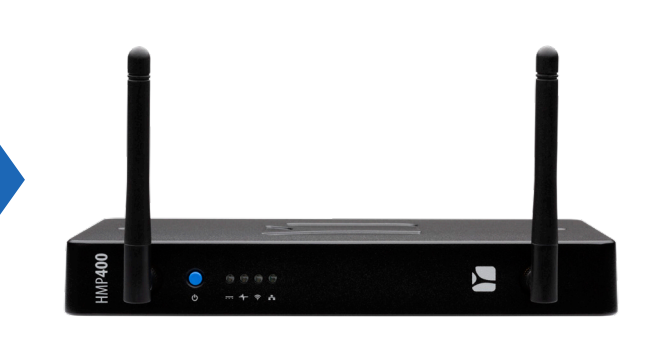

Install the player's Wi-Fi antennas which are in the box with the HMP400W player.

### **2. CONNECT YOUR PLAYER TO THE SCREEN**

The HMP400W supports both HDMI 2.0 and DisplayPort 1.2. This means that you can connect your player to any display that has an HDMI or a DisplayPort slot.

### **Connect via HDMI**

To connect the player to your screen via HDMI, you need a display with an HDMI connector and an HDMI cable (not included).

**STEP 1**: Connect one end of the video cable to the HDMI port of your player.

**STEP 2**: Connect the other end of the HDMI cable to the HDMI port of the display.

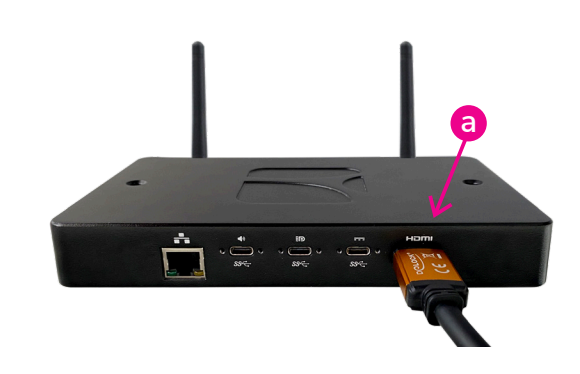

## **3. CONNECT TO POWER**

The player can be powered over Ethernet or by using an external USB-C power delivery unit.

### **Via PoE**

Simply make sure to connect the Ethernet cable to a PoE port of the switch and switch on the screen.

#### **Via the external power delivery unit (PDU)**

**STEP 1**: Connect the USB-C connector to the first USB-C port of your player - the one next to the HDMI port.

**STEP 2**: Connect the PDU into a power outlet.

**STEP 3**: Switch on the screen and the LAN-Switch or computer.

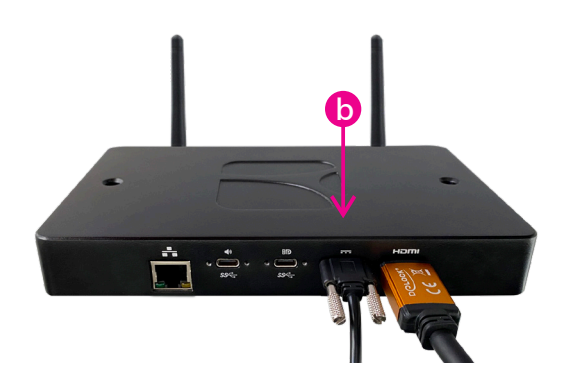

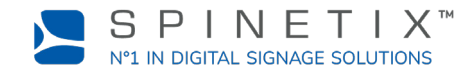

# **4. CONNECT TO THE WI-FI**

At this point, an unconfigured player will automatically turn on its built-in Wi-Fi access point.

For a player that is not connected to the wired network, the screen shows the wireless network name and password.

You need to connect to the player access point and configure your player's access to your local wireless network, either with your PC or your mobile, following the steps detailed below. If you need more info, go to this page: [support.spinetix.com/wiki/Wi-Fi\\_setup](https://support.spinetix.com/wiki/Wi-Fi_setup)

#### **On your mobile device**

- **STEP 1**: Scan the QR code with your phone's camera.
- **STEP 2**: Click on the popup that appears and then click the "Join" button.
- **STEP 3**: Go to your phone's Wi-Fi settings and tap on the HMP400 Wi-Fi network in the list.
- **STEP 4**: In the Log In window that appears, enter your local wireless network details (SSID, username, password, etc.) in there. In case that doesn't happen, type http://dsos.link in your mobile's browser.

If needed, you can configure a static IPv4 address.

**STEP 5:** Click the "Apply" button and wait for the player to reboot.

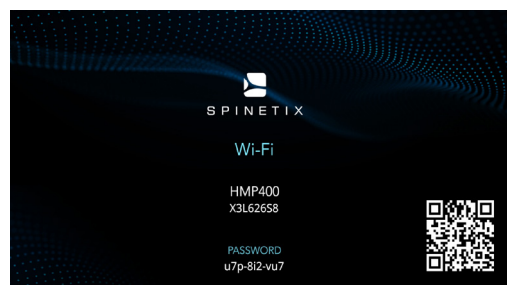

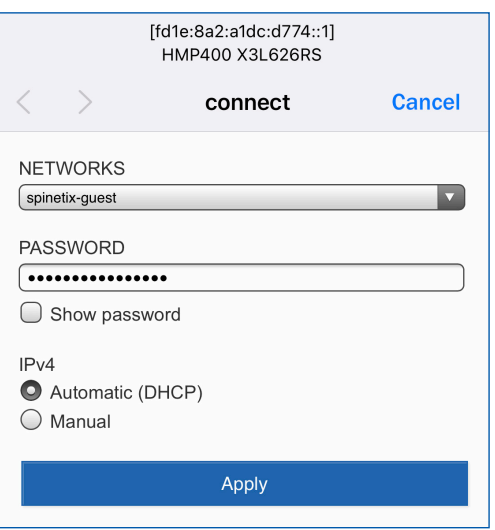

Special note: The HMP400W can also be connected to the network via Ethernet to provide you with more options.

# **5. SET UP YOUR PLAYER IN SPINETIX ARYA**

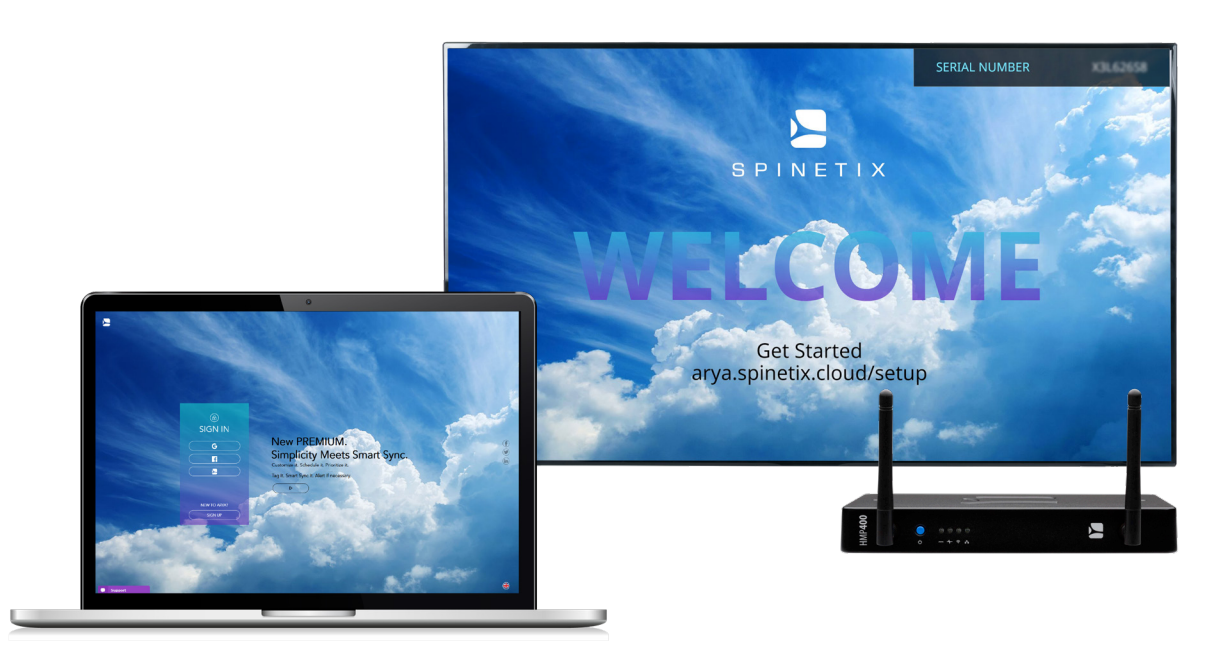

Go to arya.spinetix.cloud/setup and create your SpinetiX ARYA account or sign in if you already have one.

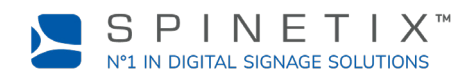

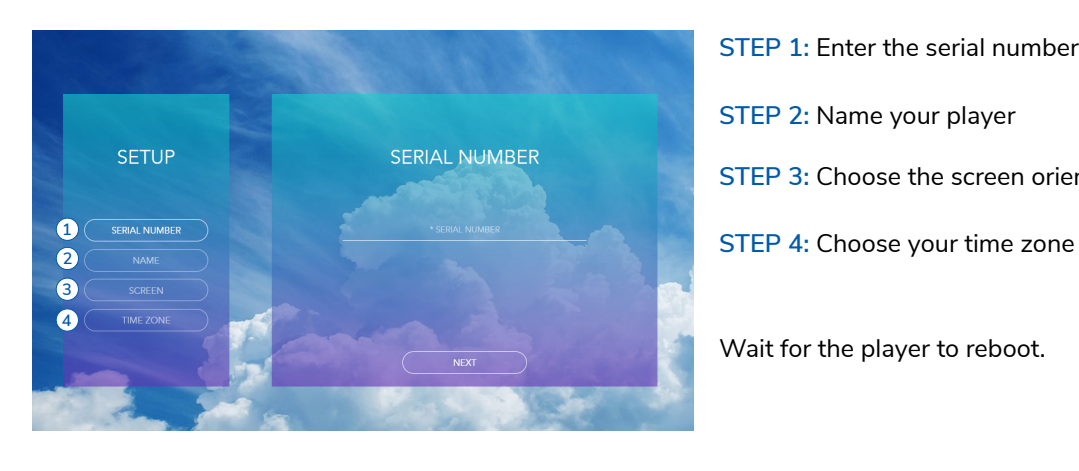

- **STEP 1:** Enter the serial number of your player
- **STEP 2:** Name your player
- **STEP 3: Choose the screen orientation**
- 

Wait for the player to reboot.

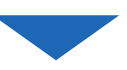

You can now start using your HMP400W player with SpinetiX ARYA.

The live chat within SpinetiX ARYA's platform and on the SpinetiX Support Wiki is available to you almost around the clock if you need further assistance.

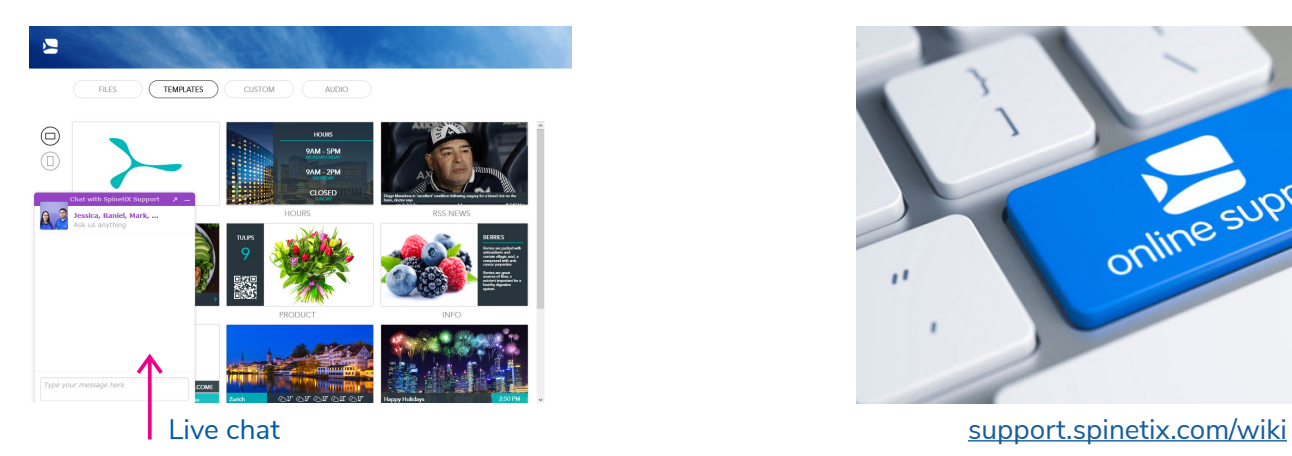

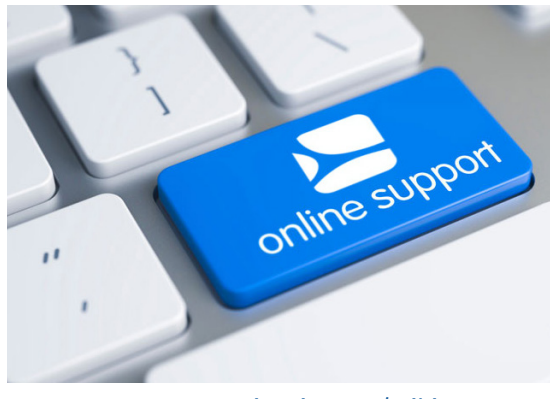